# **Implementation Guide: Medicaid State Plan Eligibility** Income Standards - Poverty Level - Territories

## **Contents**

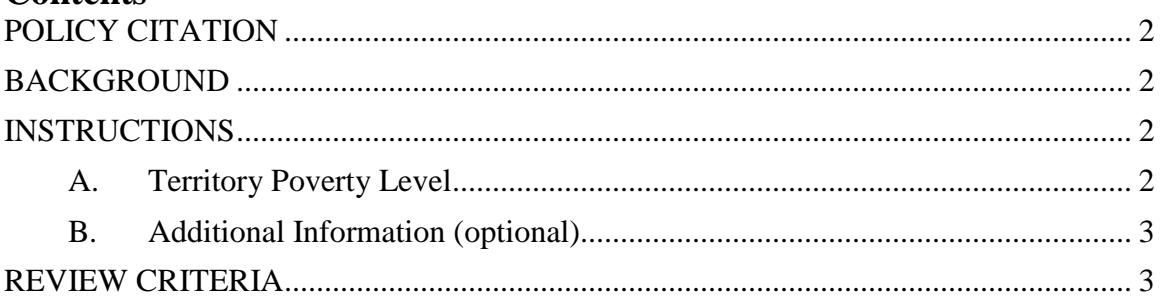

# Income Standards – Poverty Level – Territories

## <span id="page-1-0"></span>**POLICY CITATION**

#### **Regulation:** 42 CFR Part 436

## <span id="page-1-1"></span>**BACKGROUND**

This reviewable unit (RU) describes the type of poverty level used by the territory. When a local poverty level is used, the amount of the poverty level is also described. The selections made in this RU apply to all components of the state plan where an FPL is referenced.

In establishing income standards for Medicaid eligibility and other purposes, territories may describe these standards as a percentage of the poverty level. Territories have the option of using either the federal poverty level (FPL) or a local poverty level (LPL) to describe these standards. In this RU the territory indicates which of these poverty levels it uses for these standards.

- If the territory elects to use the FPL, the poverty guidelines for the contiguous 48 states and the District of Columbia are used, as updated annually.
- If an LPL is used, the territory provides the amounts of the LPL by household size. Anytime the fixed dollar amounts are adjusted, a new state plan amendment (SPA) must be submitted.

When a territory elects to use an LPL, the LPL will be applicable each time the term FPL is displayed in the state plan. Users will need to refer back to the **Income Standards – Poverty Level – Territories** RU to view the LPL.

#### <span id="page-1-2"></span>**INSTRUCTIONS**

#### <span id="page-1-3"></span>**A. Territory Poverty Level**

At **A.** select one of the two poverty level options provided. If **A.2.** is selected:

- At **A.2.a.:**
	- o Select the *+Add a household size* link.
	- o A table will be displayed with the *Household Size* of "1" already filled in.
	- o Next to *Household size*, under the column heading *Amount*:
		- Enter the poverty level amount for the household size of 1.
		- Select the *+ Add a household size* link to add additional household sizes. Each time this is selected, the household size will increase by 1.
		- Enter the poverty level amount for each household size, up to as large a household as is defined in the territory's policy.
	- o To delete a household size row, select the *X* to the right of the amount. When you do this, any rows below the row you removed will move up

one household size. You may need to correct the dollar amounts for these rows.

• At **A.2.b.,** select one of the two time period options provided.

#### <span id="page-2-0"></span>**B. Additional Information (optional)**

Except in limited circumstances, this field remains blank. Please consult with CMS before adding any additional information concerning this RU.

#### <span id="page-2-1"></span>**REVIEW CRITERIA**

There are no additional review criteria.